# Alte Leitsteine - Lofts

**Sachsen\_Leitstein\_klein\_natur\_2m Sachsen\_Leitstein\_klein\_natur\_5m Sachsen\_Leitstein\_klein\_weiss\_2m Sachsen\_Leitstein\_klein\_weiss\_5m Sachsen\_Leitstein\_klein\_weissrot\_2m Sachsen\_Leitstein\_natur\_2m Sachsen\_Leitstein\_natur\_5m Sachsen\_Leitstein\_weiss\_2m Sachsen\_Leitstein\_weiss\_5m Sachsen\_Leitstein\_weissrot\_2m**  Version 1

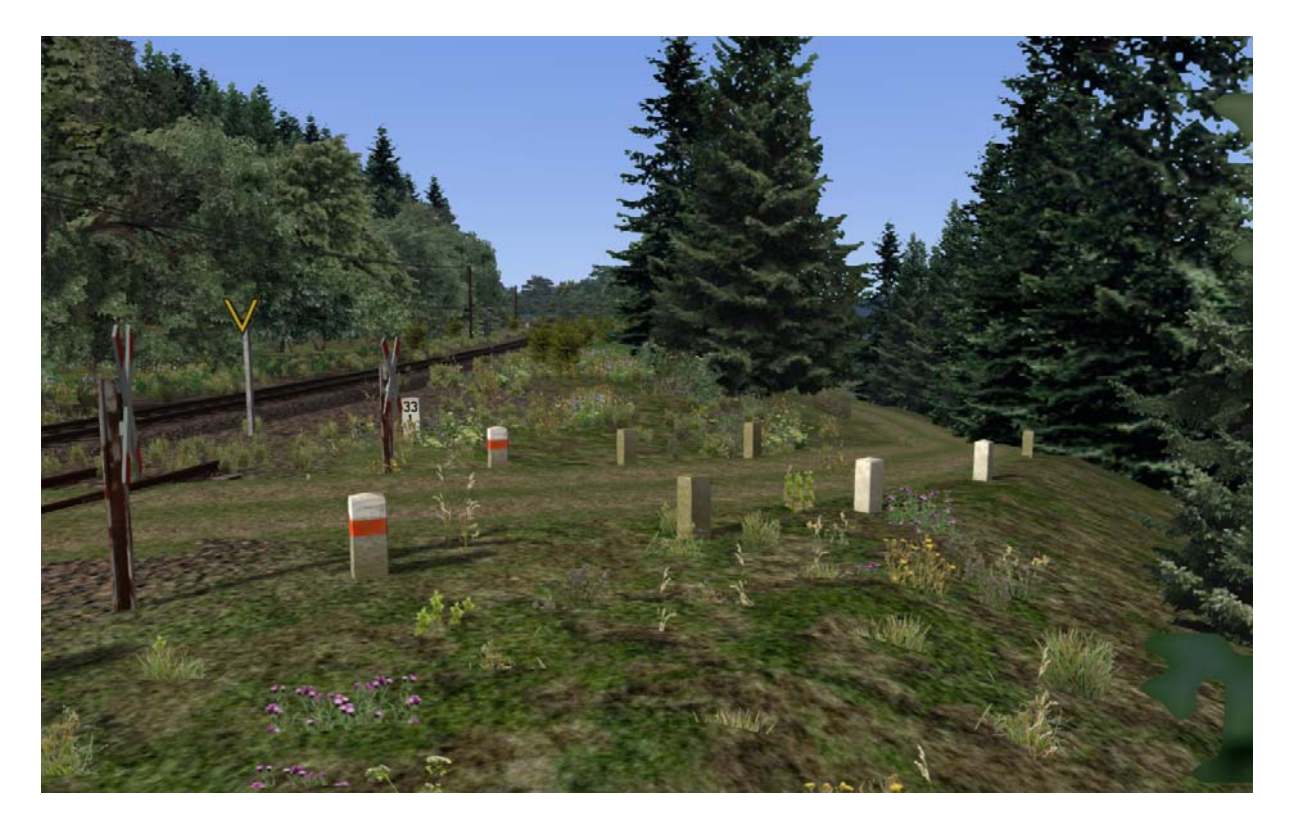

bernd\_NdeM Bernd Vollmer September 2017

In diesem Paket sind die bekannten Farbgebungen der alten Leitsteine zusammengestellt: nur der Stein, weißer Anstrich, weiß/roter Anstrich (ehemalige DDR) jeweils als Loft mit einem Abstand von 2 Metern und 5 Metern. Es gibt den normalen Stein und die kleine Variante. Der Leitstein in natur hat eine leichte Wintertextur. Für die weissrote Variante gibt es nur den Abstand 2 Meter.

Wer etwas über Leitsteine wissen möchte findet hier: http://www.strassengeschichte.de/Menueoptionen/Geschichte/Historie/Randsteine/randstein e.htm

eine umfassende Dokumentation.

Die Leitsteine sind bewusst ein Stück im Boden. So hängt der Stein nicht gleich in der Luft, wenn die Böschung zur Straße nicht ganz in der Höhe passt.

# **Voraussetzung ist das Paket der Leitsteine, aktuell "Alte Leitsteine" Version 1.1.**

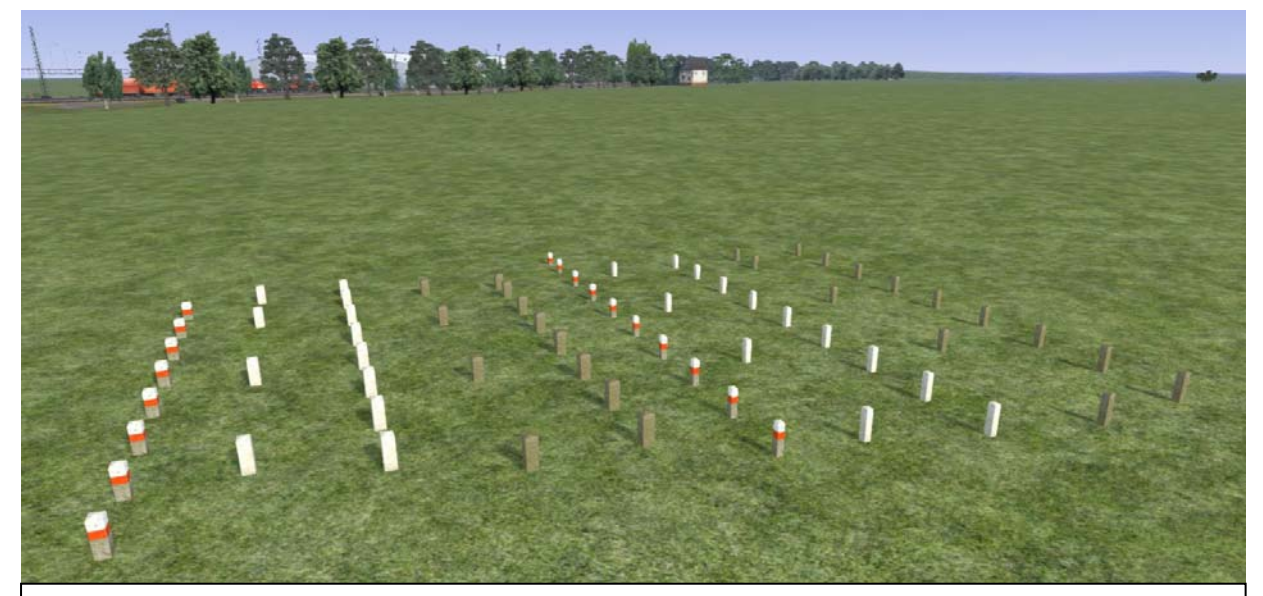

**Von links:** Sachsen\_Leitstein\_weissrot\_2m, Sachsen\_Leitstein\_weiss\_5m, Sachsen Leitstein weiss 5m, Sachsen Leitstein natur 5m, Sachsen Leitstein natur 2m, Sachsen\_leitstein\_klein\_weissrot\_2m, Sachsen\_Leitstein\_klein\_weiss\_5m, Sachsen Leitstein klein weiss 2m, Sachsen Leitstein klein natur 5m, Sachsen\_Leitstein\_klein\_natur\_2m

#### **Installation:**

## Wichtig: Die Version 1.1 der "Alten Leitsteine" muss installiert sein!

Utilities.exe starten und auf den Karteikartenreiter "Paket-Manager" klicken. Auf den Button "Installieren" klicken und die rwp Datei auswählen. Mit Klicken auf "Öffnen" wird die Installation gestartet.

Zum Schluß noch im TS unter 'Werkzeuge und Dokumente' den Button Cache leeren anklicken.

Das Objekt ist im Editor unter dem Provider-Namen **BeVo** und dann Sachsen750mm anzuhaken.

Die Objekte befinden sich unter Lofts und **Szenerie**.

Hinweis:

Die Objekte wurden auf meinem Rechner getestet und funktionieren auf meiner technischen Plattform einwandfrei. Ich kann aber nicht die Funktion auf allen Systemkonfigurationen garantieren!

Für die korrekte Funktion auf den Rechnern der BenutzerInnen sowie für Schäden an Hardund Software, die durch den Gebrauch der Inhalte dieser Objekte entstehen können, übernehme ich keine Haftung.

Der Train Simulator 2017 ist ein Produkt von Dovetail Games (DTG). Ich verweise deshalb auch auf die Endbenutzer-Lizenzvereinbarung in der Fassung vom 28. Juli 2016.

## **Copyright:**

Die Rechte liegen beim Autor. Die Objekte dürfen in Freeware-Strecken verbaut werden. Veränderung der Texturen nur mit Erlaubnis erlaubt: Es ist dafür von mir eine Genehmigung einzuholen. Ich verwende teilweise Fotos/Texturen von **Textures.com**. Diese Fotos/Texturen – auch bearbeitet – dürfen nicht standardmäßig weitergegeben werden. Für weitere Informationen besuchen Sie bitte textures.com. (*One or more textures on this 3Dmodel have been created with images from Textures.com. These images may not be redistributed by default. Please visit www.textures.com for more information.)*

Für die Verwendung in Payware-Strecken ist eine Erlaubnis einzuholen. Ohne diese Erlaubnis ist eine Verwendung untersagt.

Copyright (C) by Bernd Vollmer, All rights reserved. Version 1 (September 2017)